# **VAUTOMATIONDIRECT**

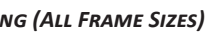

# *DURA***pulse GS30 AC Drive Quick-Start Guide**

# **GS30 AC Drives Installation Instructions**

## *Sensorless Vector Control Variable Frequency Micro-drive*

- *• Please read this instruction sheet thoroughly before installation and retain for later reference.*
- *• To ensure the safety of operators and equipment, only qualified personnel familiar with AC drives should install, wire, program, and operate the GS30*

*drive. Always read this instruction sheet thoroughly before using the GS30 drive, especially the WARNING, DANGER and CAUTION notes. If you have any questions, please contact AutomationDirect.*

# *PLEASE READ PRIOR TO INSTALLATION FOR SAFETY*

With this minimal wiring, the drive can be operated via the keypad to test the motor and drive installation. See the "Parameter Set Up" [\(page 4](#page-3-0)) section to configure the drive for keypad operation.

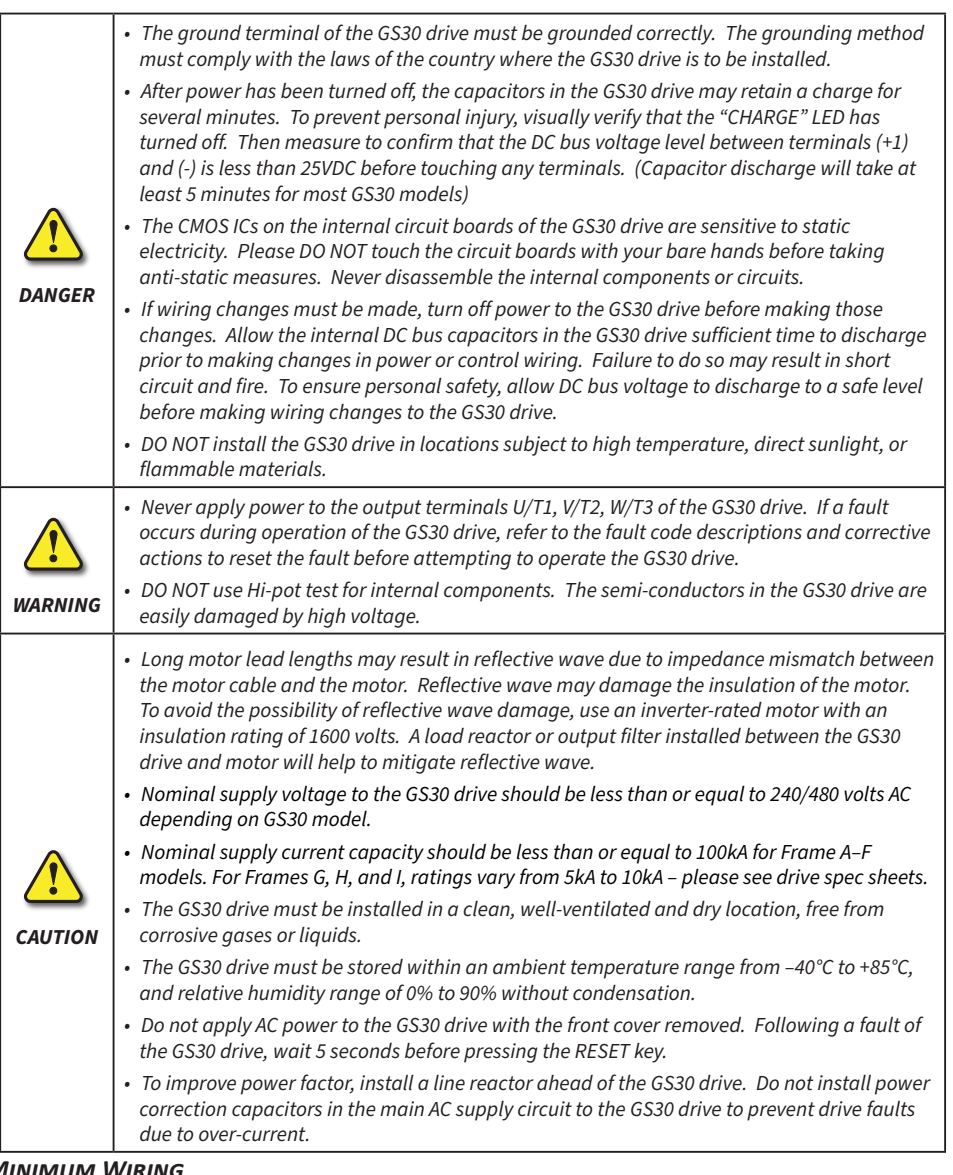

*Minimum Wiring*

- *• For 3-phase models, AC input power to R/L1, S/L2, and T/L3. For 1-phase models AC input power to R/L and S/ L2. (For applicability of 1-phase input power, please refer to Chapter 1 of the DURApulse GS30 AC Drives User Manual at [AutomationDirect.com.](https://www.automationdirect.com))*
- *• Ground from the power supply*
- *• Drive power to the motor (U, V, W on T1, T2, T3) (For use with 3-phase motors only!)*
- *• Ground to the motor*
- *• STO1 and STO2 (both must be wired through appropriate N.C. safety-rated contacts to DCM or the factory-installed jumpers must be left in place)*

# *Recommended Safety Wiring*

We strongly recommend that customers use the STO safety feature.

The Safe Torque Off (STO) function turns off the power supplied to the motor through the hardware, so that the motor cannot produce torque. This method of removing power from the motor is considered an emergency stop, also known as "coast to stop."

To use this feature, disconnect the appropriate factory-installed jumpers and wire a safety relay or safety PLC as shown. The E-Stop pushbutton should be wired through a Safety Relay or PLC to meet Category 3 safety requirements. See User Manual Appendix E for wiring the GS30 with STO.

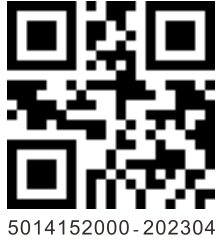

# <span id="page-0-0"></span>*Wiring Diagrams*

#### *RFI Jumper Removal*

*If the power distribution system supplying the GS30 AC drive is a floating (IT) or an asymmetric ground system, the RFI jumper must be removed. Removing the RFI jumper uncouples the internal RFI capacitor (filter capacitor) between the GS30 drive frame and circuitry to avoid damaging those circuits and (according to IEC 61800-3) to reduce ground leakage current.*

*GS30 Frame H GS30 Frame I*

## *Main Wiring (Power Circuit)*

For main (power) wiring terminal specifications, Please refer to "Specifications for Wiring Terminals – Main-Circuit Terminals" [\(page 2\)](#page-1-0).

# *GS30 Frames A through G:*

\*Note that 1-phase drives do not have a T/L3 terminal.

Input: single-phase / three-phase power DC choke (optional) Brake resistor (optional) mon Jumne ∩ -0 No circuit breaker or fuse  $DC DC+/+1$  $+2/B1$  $B<sub>2</sub>$  $M<sub>0</sub>$  $\mathbf O$  R/L1  $U/T1$  $\sum_{n=1}^{\infty}$  $V/T2$  $S/L2$  $\mathcal{B}$  $W/T3$  $T/L3$ 的⊝ ⊜ 0 NOTE: <u>My Fish</u><br>My Mc  $\overline{\phantom{a}}$  SA It is recc t is recommende<br>:hat you install a tive circuit at  $R1C$ protective circuit at<br>R1-R1C to protect the system from damage When a fault occurs, the contact switches<br>to ON to shut off the power and protect the nower system NOTE: .<br>R1 and R1C are the multi-function relay outpu terminals.

#### *GS30 Frames H and I:*

#### Input: three-phase power

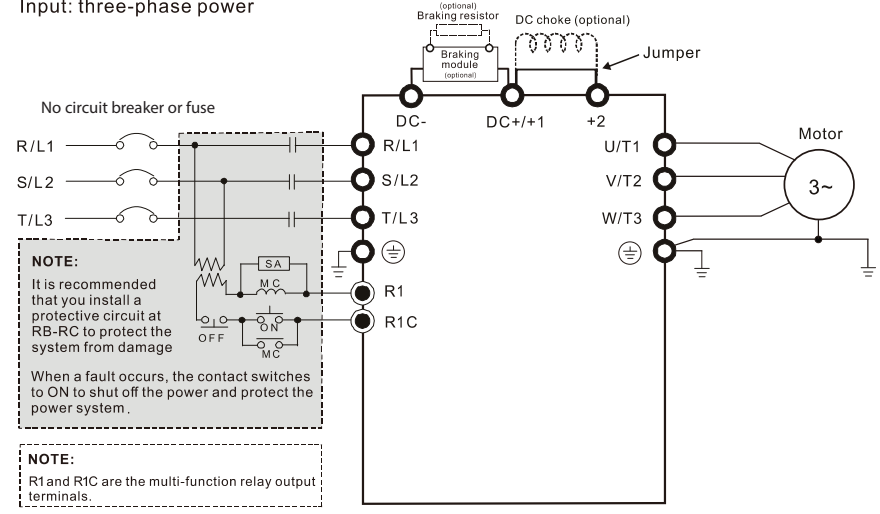

# *GS30 Control Terminal Wiring (All Frame Sizes)*

(See page 2 for Start/Stop wiring options)

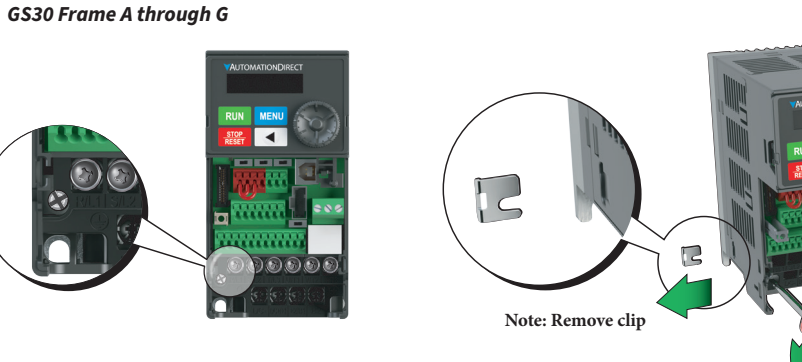

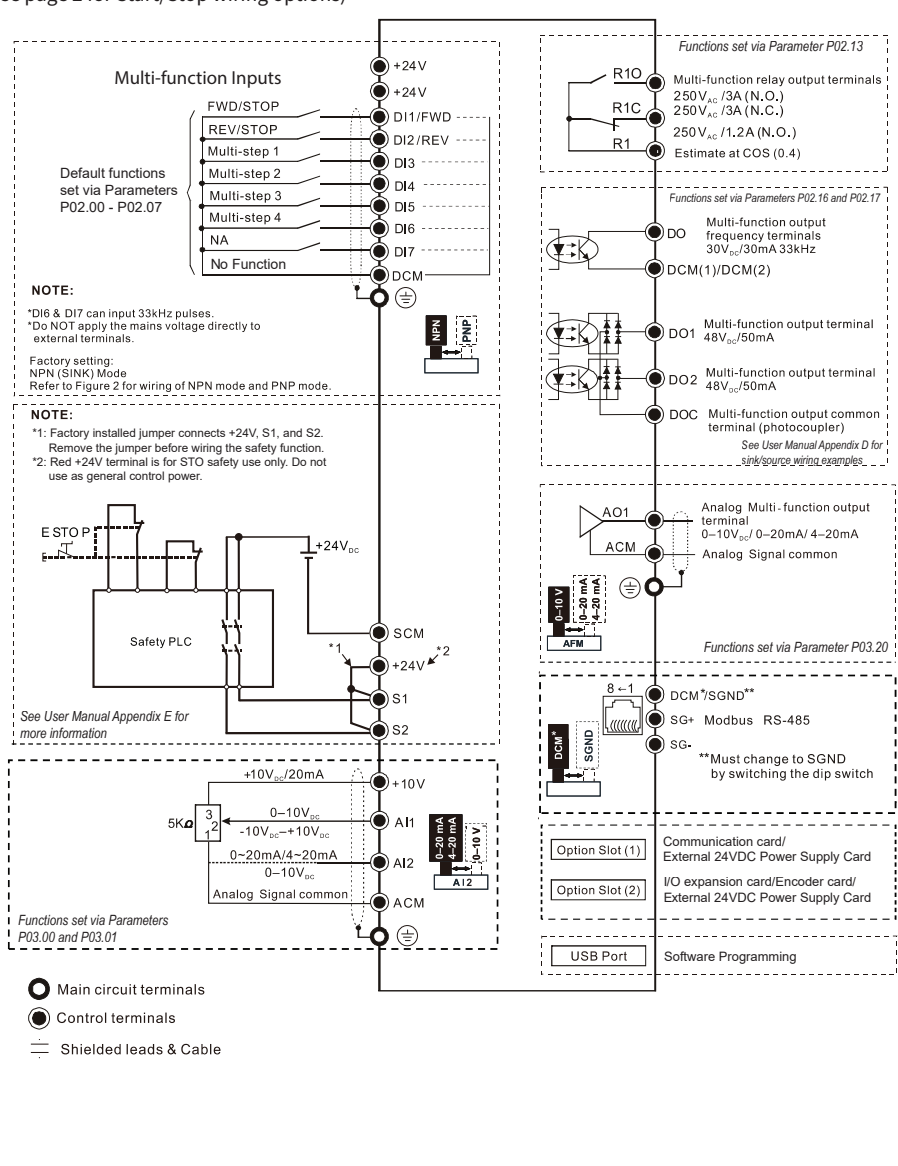

*Loosen the screw and remove the RFI jumper as shown, then re-fasten the screw.*

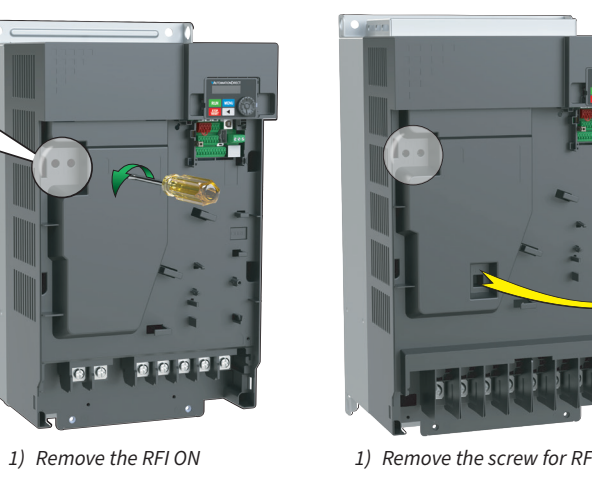

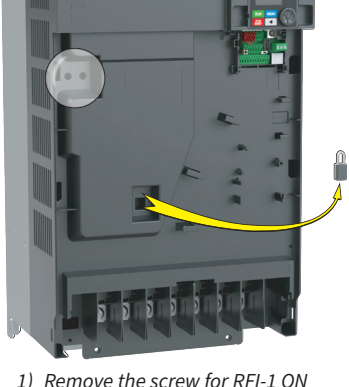

*2) Remove the RFI jumper RFI-2*

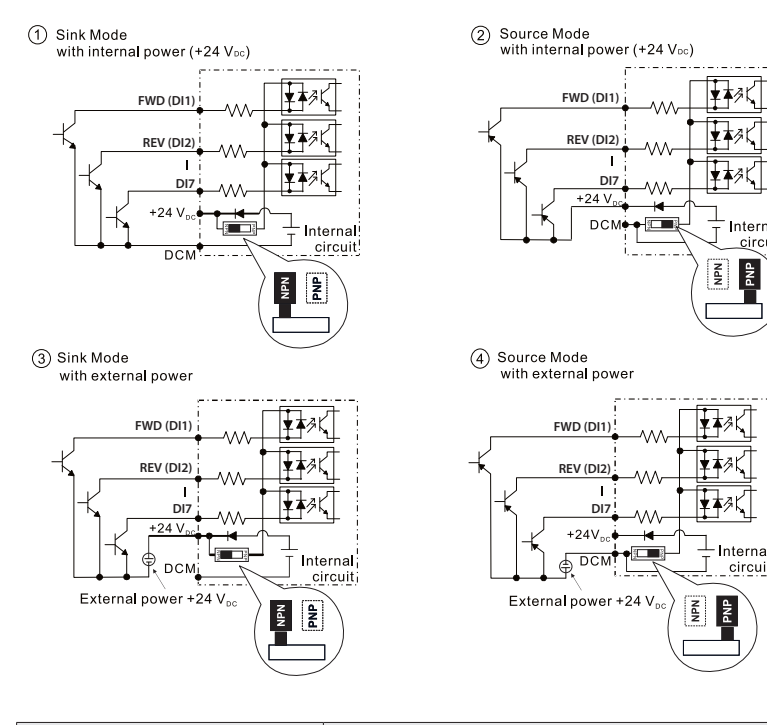

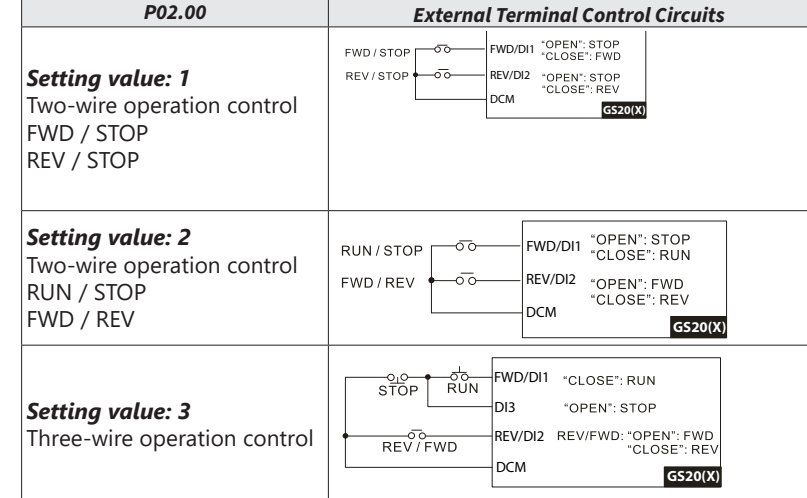

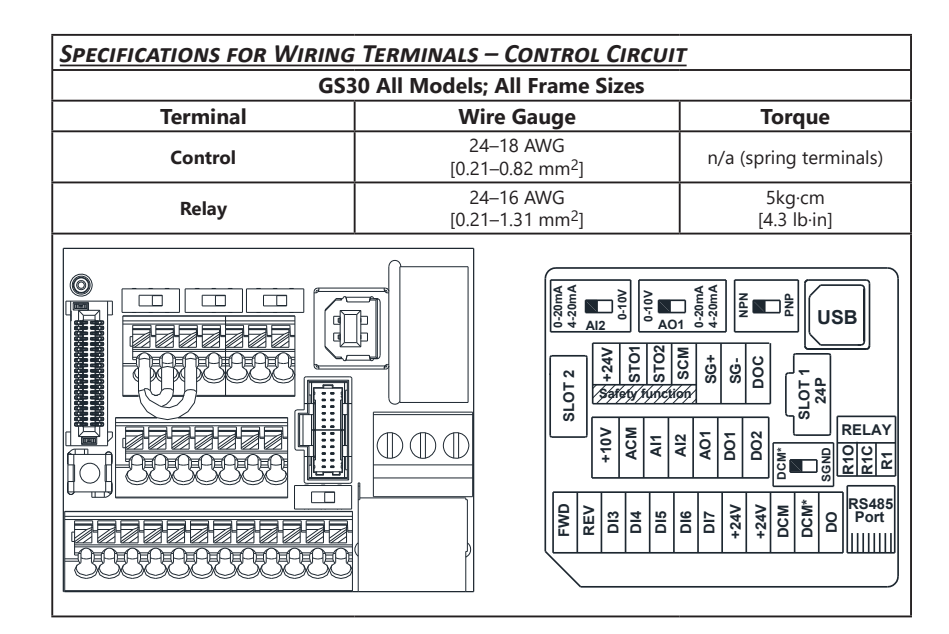

# *Wiring Precautions*

*1) The factory default condition is +24 V/STO1/STO2 shorted by jumper, as shown in the block 1 of the figure above. Refer to the wiring chapter of the User Manual for more details.*

*2) The +24 V power supply for safety function is only for STO use and cannot be used for other purposes.*

*3) The RELAY terminal uses the PCB terminal block:*

9 kg-cm [7,8 lb-in.]  $[0.88 N·m]$ 

16AWG  $[1.5 \text{ mm}^2]$ 

12AWG  $[4 \text{ mm}^2]$ 

12AWG  $[4 \text{ mm}^2]$ 

> 15 kg-cm  $[13,0]$  lb-in.]  $[1.47 N·m]$

- *• Tighten the wiring with a 2.5 mm (wide) x 0.4 mm (thick) slotted screwdriver.*
- *• The ideal length of stripped wire at the connection side is 6–7 mm.*
- *• When wiring bare wires, make sure they are perfectly arranged to go through the wiring holes.*
- *4) The control circuit terminal uses a spring clamp terminal block:*
- *• Tighten the wiring with a 2.5 mm (wide) x 0.4 mm (thick) slotted screwdriver. • The ideal length of stripped wire at the connection side is 9 mm.*

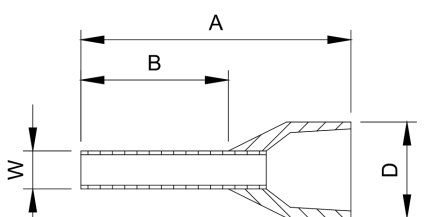

## *Recommended models or dimensions for ferrule terminals*

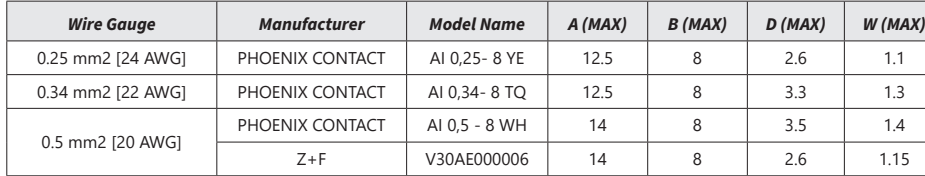

#### <span id="page-1-0"></span>*Specifications for Wiring Terminals – Main-Circuit Terminals* **Notes:**

*• If you install at Ta 50°C above environment (all frames) or 40°C (Frame H, I, with conduit box), please use copper wire with a 600V voltage rating and temperature resistance of 90°C or higher.*

# **SPECIFICATIONS FOR WIRING** *Drive Models Max Wire Gauge Frame C GS31-22P0* 8AWG [10 mm2] *GS31-23P0 GS33-25P0 GS33-23P0 GS33-45P0 GS33-43P0 Frame D GS33-27P5* 8AWG  $[10 \text{ mm}^2]$ *GS33-4010 GS33-47P5 Frame E GS33-2015* 4AWG  $[25 \, \text{mm}^2]$ *GS33-2010* 6AWG  $[16 \text{ mm}^2]$ [16 mm2] *GS33-4015 GS33-4020 Frame F GS33-2020* 2AWG [35 mm2] *GS33-4030* 4AWG [25 mm2] 2AWG [35 mm2]

*• For UL compliant installation, you must:*

*1) Use 75°C temperature resistant copper wire or better. Do not reduce wire gauge when using higher temperature wire.*

- *2) Use the specific ring lug part listed in the table below.*
- *3) Use crimp tool KST2000D-1322 or IZUMI 5N18 for 22*–*8 AWG wire, or IZUMI 9H-60 for 6*–*4 AWG wire.*

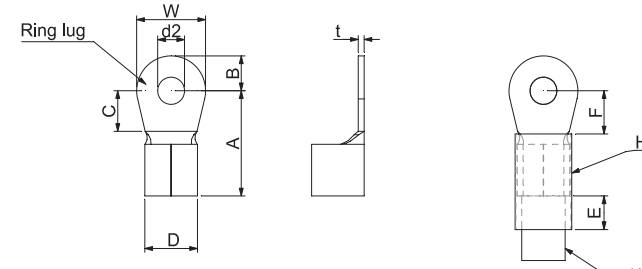

*Drive Models Max Wire* 

*Gauge*

*Min Wire Gauge*

*Screw Size* 

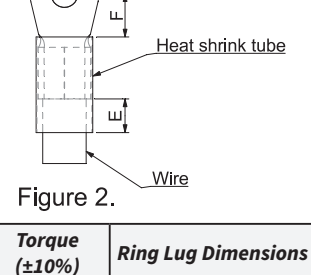

*Frame A*

*GS31-20P5*

14AWG [2.5 mm2]

**GS33-40P5** 18AWG<br>[0.75 mm<sup>2</sup>]

14AWG [2.5 mm2]

M3.5

*GS33-21P0*

*GS33-20P5*

18AWG

*GS33-41P0*

*Frame B*

*GS31-21P0*

M4

*GS33-22P0*

*GS33-42P0*

14AWG [2.5 mm2]

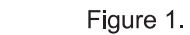

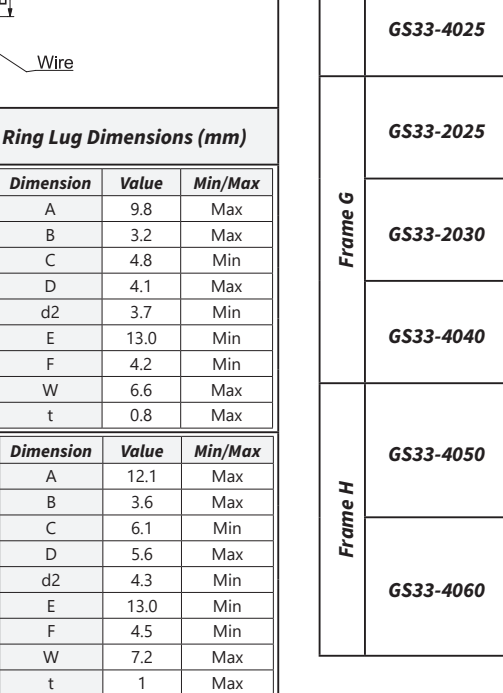

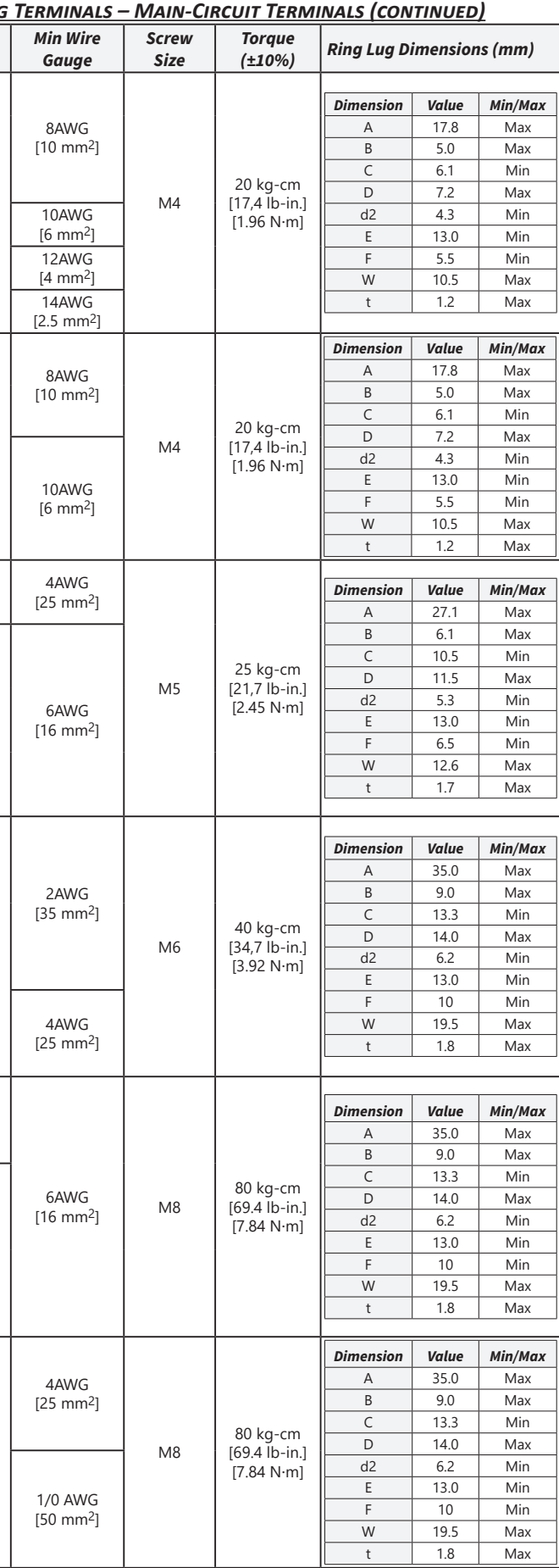

3/0 AWG [95 mm2]

# **VAUTOMATIONDIRECT**

# **VAUTOMATIONDIRECT®**

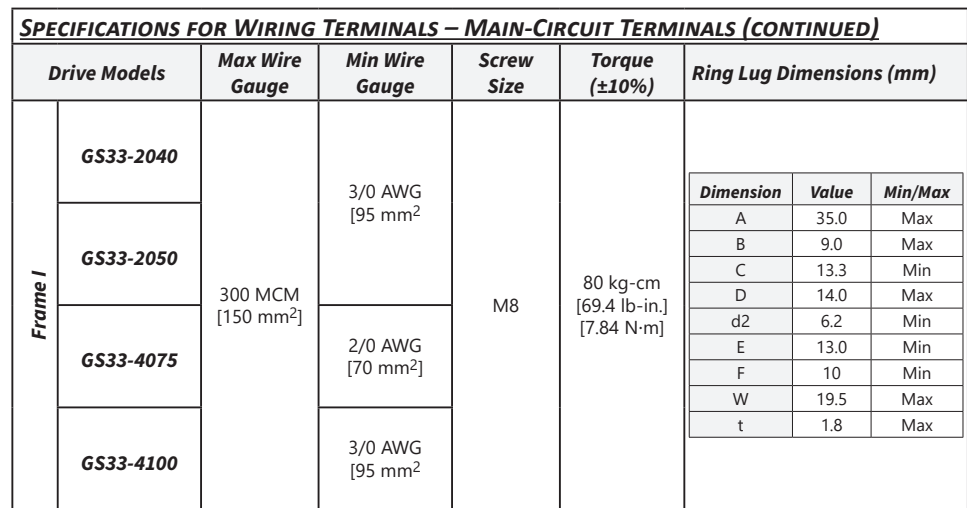

# <span id="page-2-0"></span>*Digital Keypad Functions and Indications*

Description of the functions of the keys and indicators of the GS30 AC Drive Keypad.

**NOTE:** Drive default is Remote (AUTO) mode. There is no indication on the keypad of the mode. Local mode can be set by changing Parameter P00.21 via the keypad, GS4-KPD software.

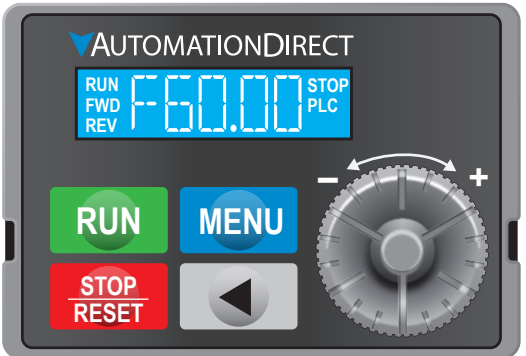

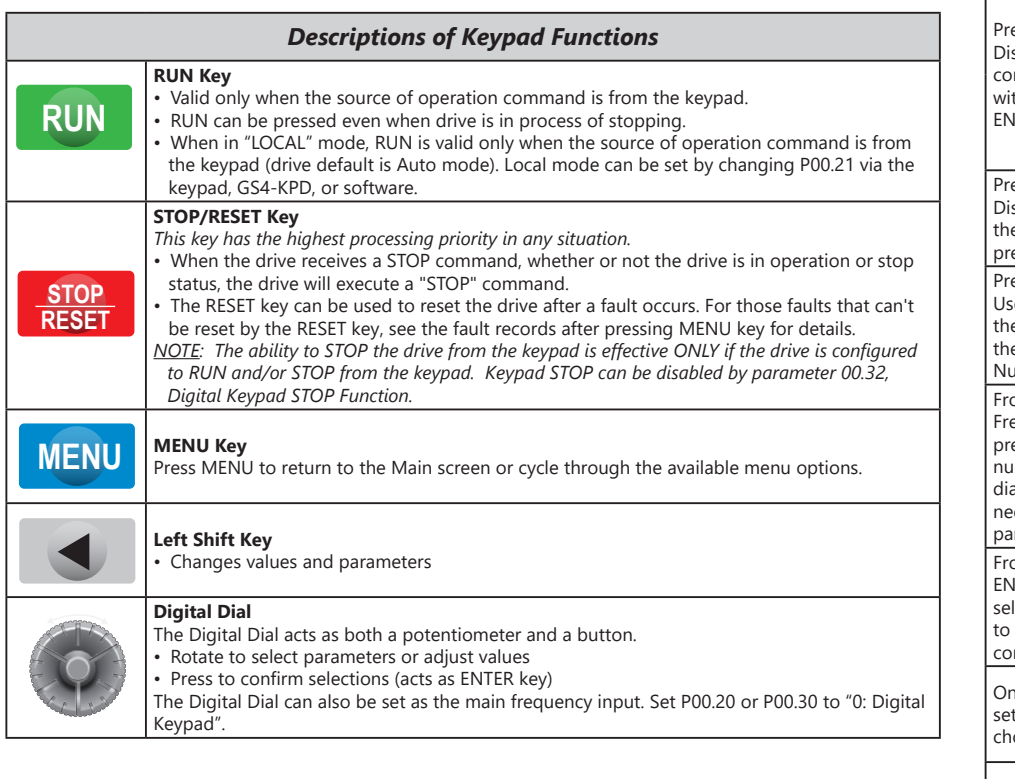

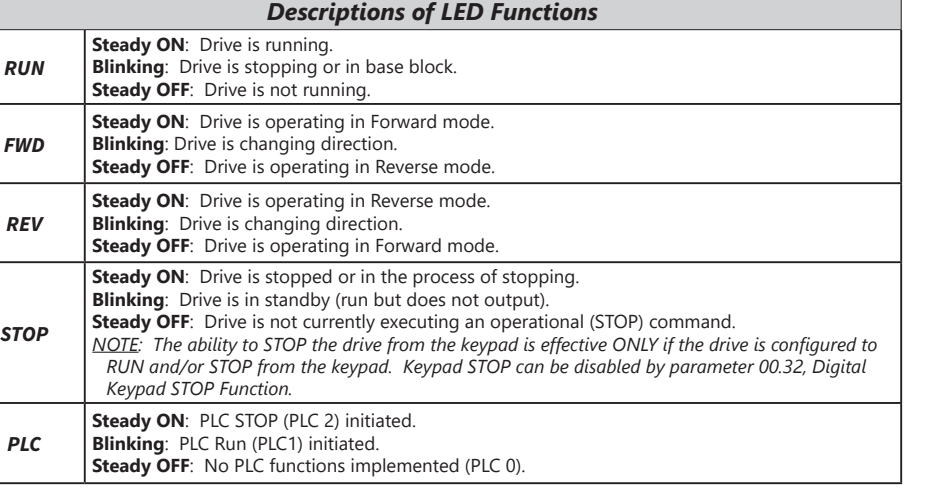

3: Overcurrent during constant speed (ocn) 4: Ground Fault (GFF) 6: Overcurrent during Stop (ocS) 7: Overvoltage during Accel (ovA) 8: Overvoltage during Decel (ovd) 9: Overvoltage during constant speed (ovn) 10: Overvoltage during Stop (ovS) 11: Low voltage during Accel (LvA) 12: Low voltage during Decel (Lvd) 13: Low voltage during constant speed (Lvn) 14: Low voltage during Stop (LvS) 15: Input phase loss (OrP) 16: IGBT Overheat 1 (oH1) 17: Internal Key Parts Overheating 18: Thermistor 1 open (tH1o) 19: Capacitor hardware error (tH2o) 21: Drive over-load (oL) 22: Electronics thermal relay protection 1 (EoL1) 23: Electronics thermal relay protection 2 (EoL2) 24: Motor Overheat-PTC (oH3) 26: Over Torque 1 (ot1) 27: Over Torque 2 (ot2) 28: Under current (uc) 29: Limit error (LiT) 31: Memory read-out error (cF2) 33: U phase current sensor detection error (cd1)  $34:V$  phase current sensor detect 35: W phase current sensor detection error (cd3) 36: Clamp current detection error (Hd0) 37: Over-current detection error (Hd1) 40: Auto tuning error (AuE) 41: PID Feedback loss (AFE) 42: PG feedback error (PGF1) 43: PG feedback loss (PGF2) 44: PRG feedback stall (PGF3) 45: Encoder slip error (PGF4) 48: Analog current input loss (AC

# *Keypad Navigation Example*

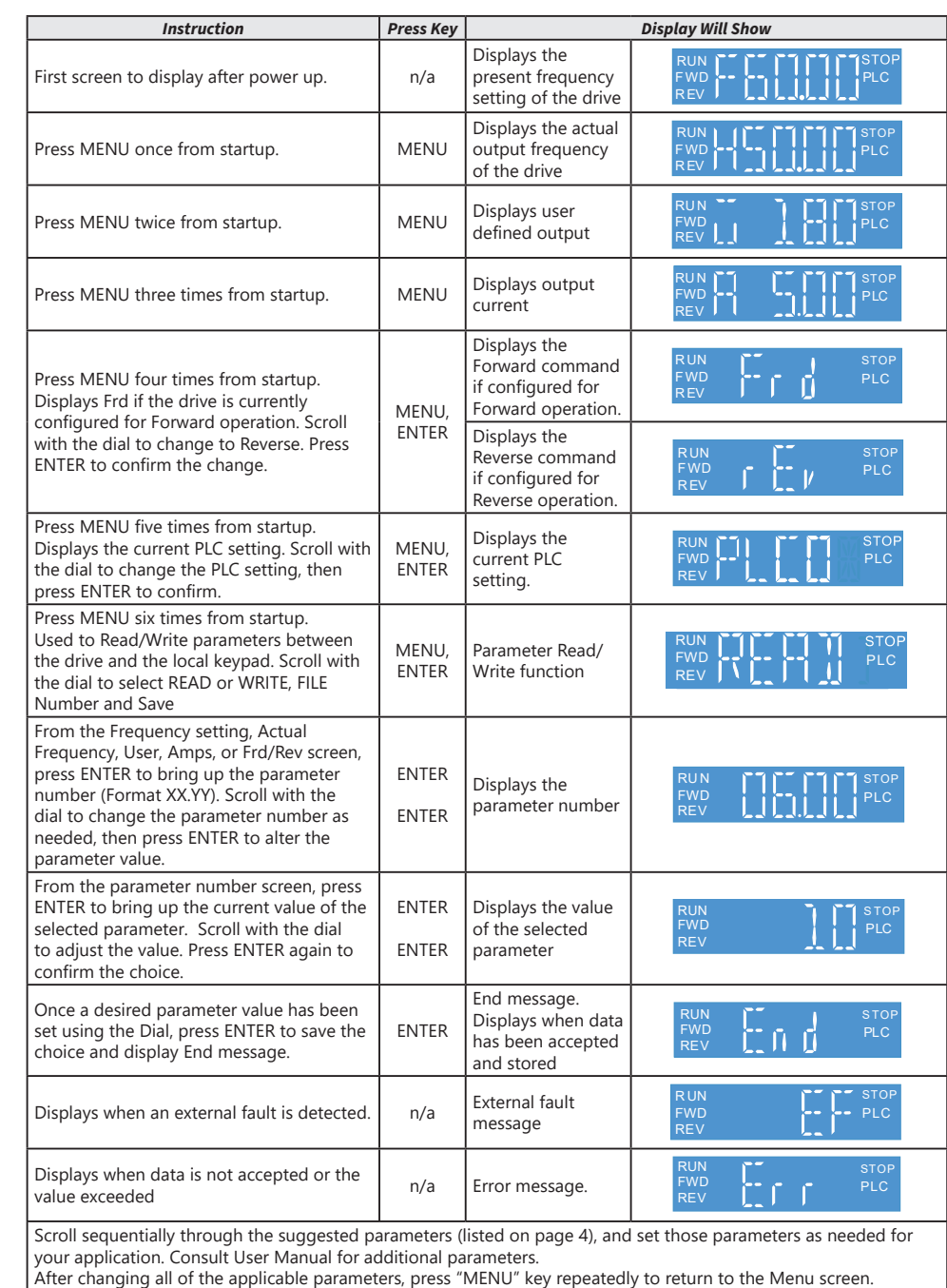

*GS30 Fault Codes*

See Chapter 6 of the User Manual for more details.

0: No Error

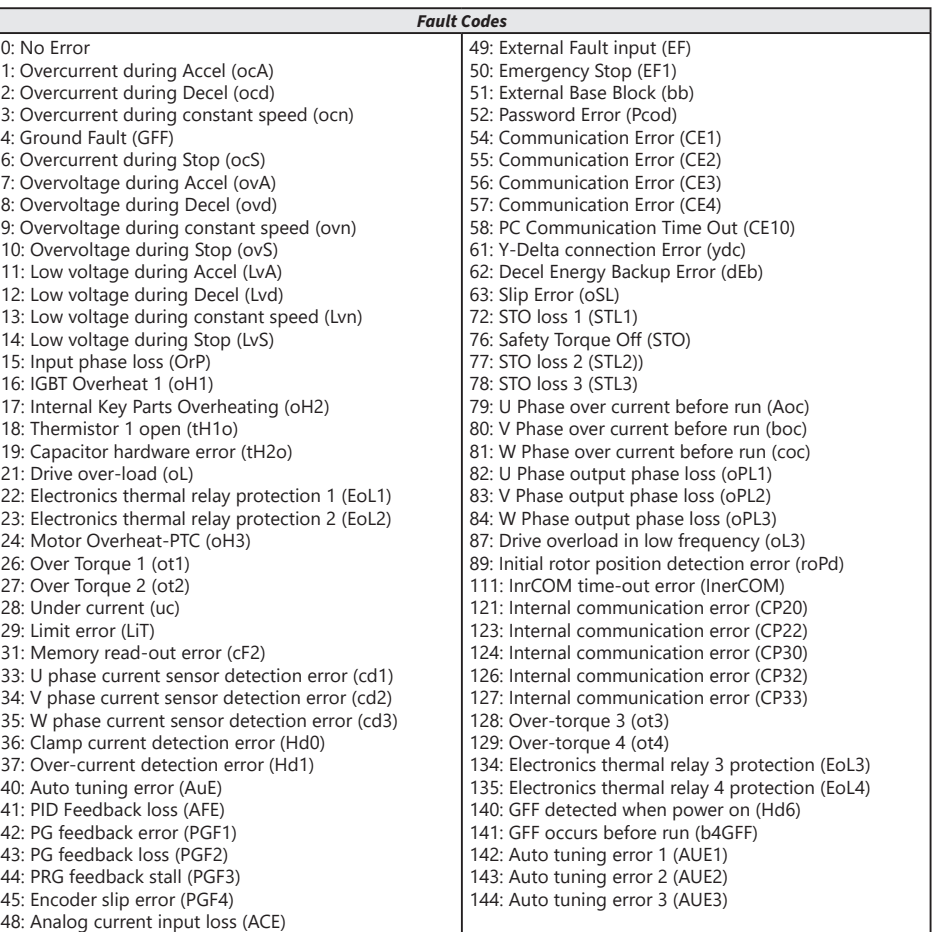

# **VAUTOMATIONDIRECT®**

# *DURA***pulse GS30 AC Drive Quick-Start Guide**

GS30\_QSP 1st Edition 06/07/2023

#### *Introduction – How To Get Started*

Automationdirect.com would like to thank you for your purchase of the Durapulse GS30 AC drive. The GS30 drive is a state-of-the-art, full-featured AC drive. The Quick-Start Guide below will introduce you to many of the GS30 drive features and help you configure the GS30 drive in a minimum amount of time.

## *STO (Safe Torque Off) / Emergency Stop*

Please see the Control-Circuit Wiring diagrams [\(page 1\)](#page-0-0) for how to wire the STO circuit. From the factory, the GS30 STO terminals are jumpered and the STO circuitry of the drive is bypassed. STO is recommended for personnel safety.

The GS30 drive offers Safe Torque Off (STO) functionality, instead of a standard Emergency Stop circuit. STO provides the ability to immediately turn off the output of the GS30 drive in the event of an emergency, without the need for an emergency stop contactor between the drive and motor.

After wiring the drive (*but before applying power*), the first thing you should do is press the E-stop button (or otherwise break the safety circuit) and verify that the circuit between the STO1/STO2 terminals and the STO +24V terminal is not connected. If these circuits are open, the STO feature will stop all power from going to the motor and there will be no danger of unexpected movement when you power up the drive.

#### *Powering Up the GS30 Drive*

Apply AC line power to the GS30 drive, but don't engage the safety circuit yet (keep the E-stop PB pushed in). *Starting, Stopping, and Controlling the Speed of the GS30 Drive*

Out of the box GS30 drives are set to use the keypad buttons to RUN and STOP the drive and vary the drive speed. The drive can also be configured to run from potentiometers, external pushbuttons, Ethernet communication, etc.

Do not attempt to run the motor yet. Certain parameters (especially the motor protection parameters) must

be set first.

## *Configure the Drive*

The tables below list those parameters typically used in most applications. You can navigate to any of these parameters through the keypad. (Refer to [page 3](#page-2-0) for information and instructions for using the Digital Keypad.)

All applications need to configure the parameters in the "Quick Configuration" table. At minimum, you MUST configure these motor parameters before operating the drive:

*• 01.00 Motor1 Max Output Frequency (this will typically be 50Hz or 60Hz)*

*• 01.02 Motor1 Max Output Voltage (this will typically be either 230V or 460V)*

*• 05.01 Motor1 Rated Amps (depends on the motor)*

The main configuration parameters required to get your drive up and running are included in this guide. For more advanced configuration options, please see the User Manual. Your application will dictate which parameters need to be configured. It is NOT necessary to configure every parameter listed in the tables in the User Manual, use only those you need.

#### *Parameter Groups*

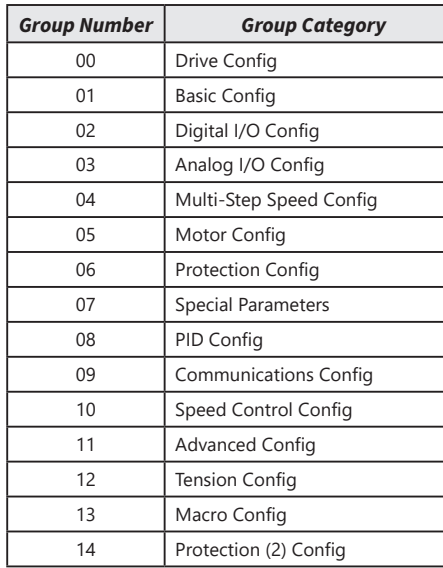

<span id="page-3-0"></span>After configuring the minimum settings, you can now engage the safety circuit. The RUN and STOP/RESET buttons should Start and Stop the drive. To adjust the output frequency, press the MENU button repeatedly until the "F xx" appears for "Frequency Setpoint". Use the Digital Dial to adjust the frequency.

- 
- 

*parameters.*

*(table continued next column)*

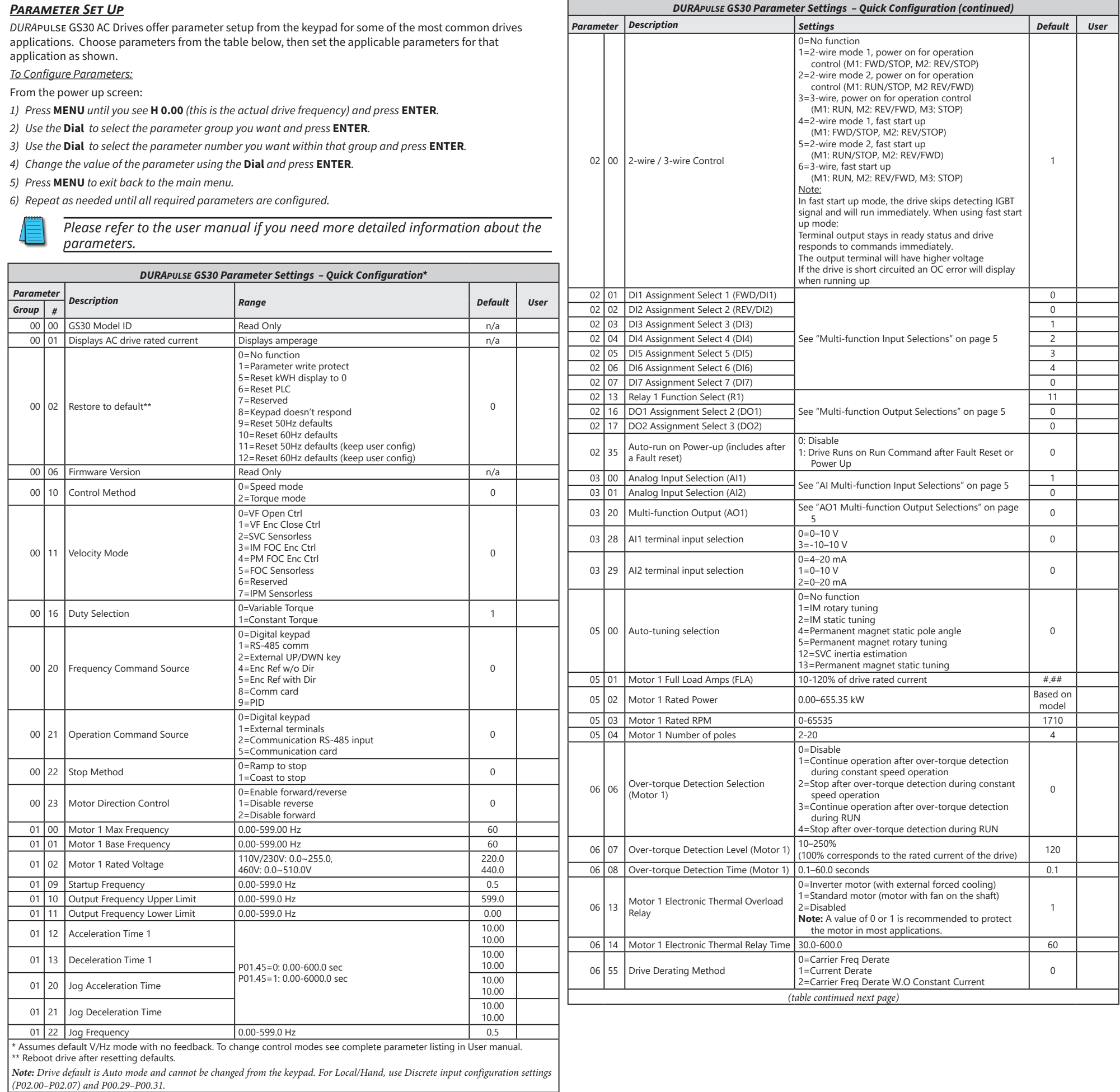

GS30\_QSP 1st Edition 06/07/2023

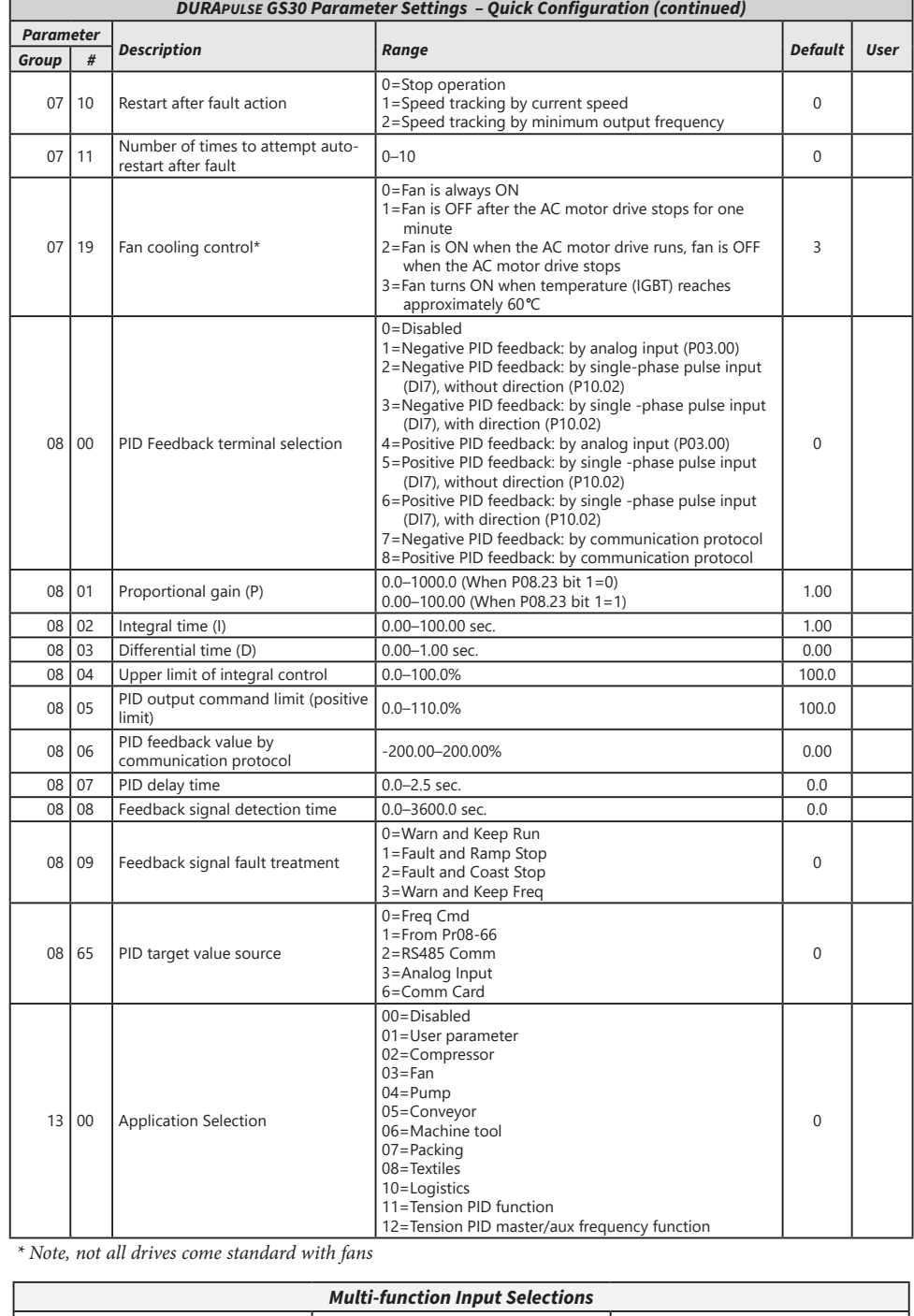

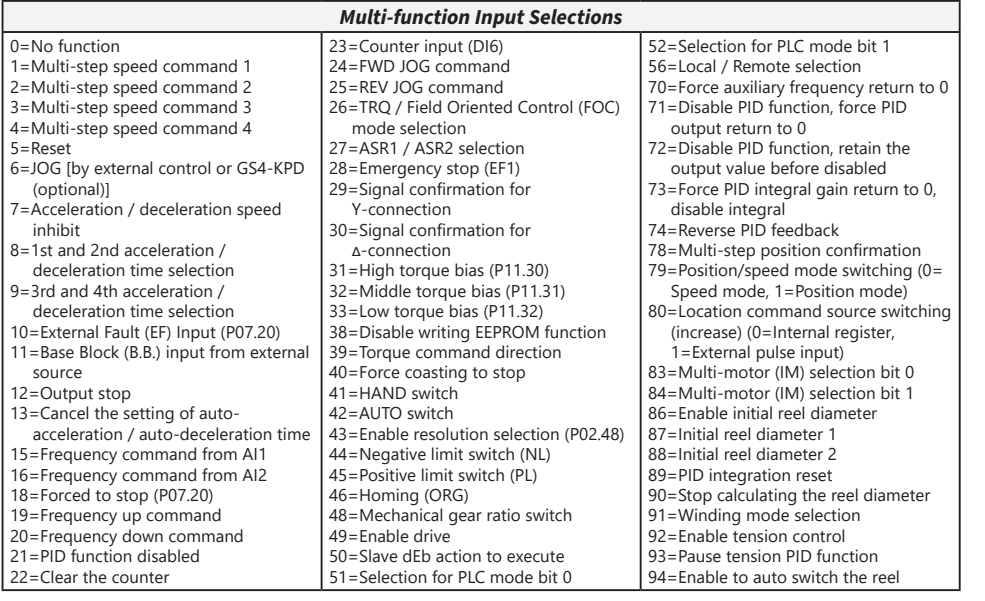

<span id="page-4-2"></span><span id="page-4-1"></span>*Multi-function Output Selections*

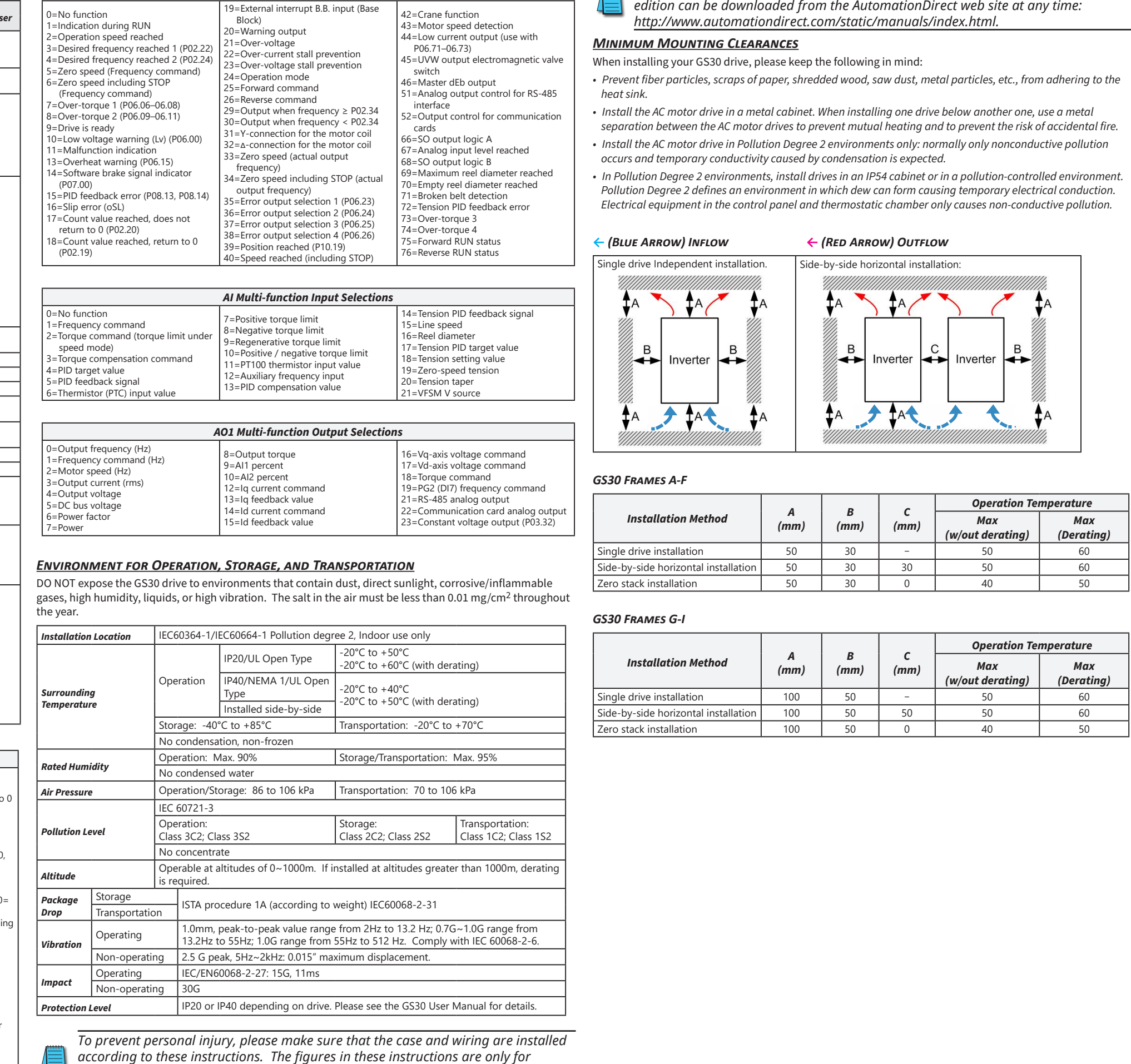

*reference. They may be slightly different from the one you have, but it will not affect* 

*your customer rights.*

<span id="page-4-0"></span>42

*These installation instructions may be revised without prior notice. The most recent* 

<span id="page-4-3"></span>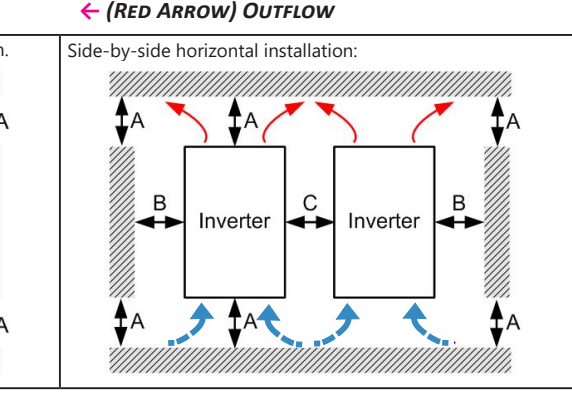

**VAUTOMATIONDIRECT®** 

# **BLANK PAGE**